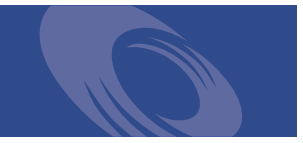

# Peregrine **Get-Resources 4.0.1** Versionshinweise

**Für Windows, AIX, Linux und Solaris**

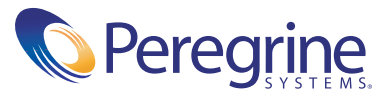

Copyright © 2003 Peregrine Systems, Inc. oder Niederlassungen von Peregrine Systems, Inc. Alle Rechte vorbehalten.

Die Angaben in diesem Handbuch sind Eigentum von Peregrine Systems, Inc. und dürfen nur mit schriftlicher Genehmigung von Peregrine Systems, Inc. verwendet bzw. offengelegt werden. Dieses Handbuch darf weder ganz noch teilweise ohne vorherige schriftliche Genehmigung von Peregrine Systems, Inc. reproduziert werden. In diesem Handbuch werden eine Anzahl von Produkten mit ihren Handelsbezeichnungen aufgeführt. In den meisten, wenn nicht allen Fällen werden diese Bezeichnungen als Warenzeichen oder eingetragene Warenzeichen von den jeweiligen Unternehmen beansprucht.

Peregrine Systems® und ServiceCenter® sind eingetragene Warenzeichen und Get-Resources ™ ist ein Warenzeichen von Peregrine Systems, Inc. oder von Niederlassungen von Peregrine Systems, Inc.

[Dieses Produkt umfasst Software, die von der Apache Software Foundation \(](http://www.apache.org/)http://www.apache.org/) und von Advantys (<http://www.advantys.com>) entwickelt wurde. Darüber hinaus umfasst dieses Produkt auch Software, die von den folgenden Unternehmen oder Einzelpersonen entwickelt wurden: Sun Microsystems, Inc., Jean-Marc Lugrin, Netscape Communications Corporation und Original Reusable Objects, Inc.

Dieses Handbuch und die darin beschriebene Software werden im Rahmen einer Lizenzvereinbarung oder einer Nichtoffenlegungsvereinbarung zur Verfügung gestellt und dürfen ausschließlich gemäß den Bedingungen dieser Vereinbarungen verwendet bzw. kopiert werden. Die Informationen in diesem Dokument können ohne vorherige Ankündigung geändert werden und stellen keine Verpflichtung seitens Peregrine Systems, Inc. dar. Wenden Sie sich bitte an den Kundendienst von Peregrine Systems, um das Datum der neuesten Version dieses Dokuments zu erfahren.

Die in der Beispielsdatenbank und in Beispielen in diesem Handbuch verwendeten Bezeichnungen von Unternehmen und Einzelpersonen sind frei erfunden und dienen zur Veranschaulichung der Verwendungen der Software. Etwaige Ähnlichkeiten mit derzeit oder früher tatsächlich existierenden Unternehmen oder Personen wären rein zufällig.

Wenn Sie technische Unterstützung benötigen oder die Benutzerdokumentation für ein Produkt anfordern möchten, für das Sie über eine Lizenz verfügen, senden Sie eine E-Mail an den Kundendienst von Peregrine Systems, Inc. Die E-Mailadresse lautet [support@peregrine.com](mailto:support@peregrine.com).

Wenn Sie Kommentare oder Vorschläge zu dieser Benutzerdokumentation haben, wenden Sie sich bitte unter [doc\\_comments@peregrine.com](mailto:doc_comments@peregrine.com) an den Kundendienst von Peregrine Systems, Inc.

Diese Ausgabe gilt für Version 4.0.1 des lizenzierten Programms.

Peregrine Systems, Inc. Weltweite Unternehmenszentrale 3611 Valley Centre Drive San Diego, CA 92130 Tel +1 (0)800 638 5231 oder 858 481 5000 Fax +1 (0) 858 481 1751 www.peregrine.com

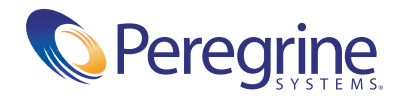

# Inhalt

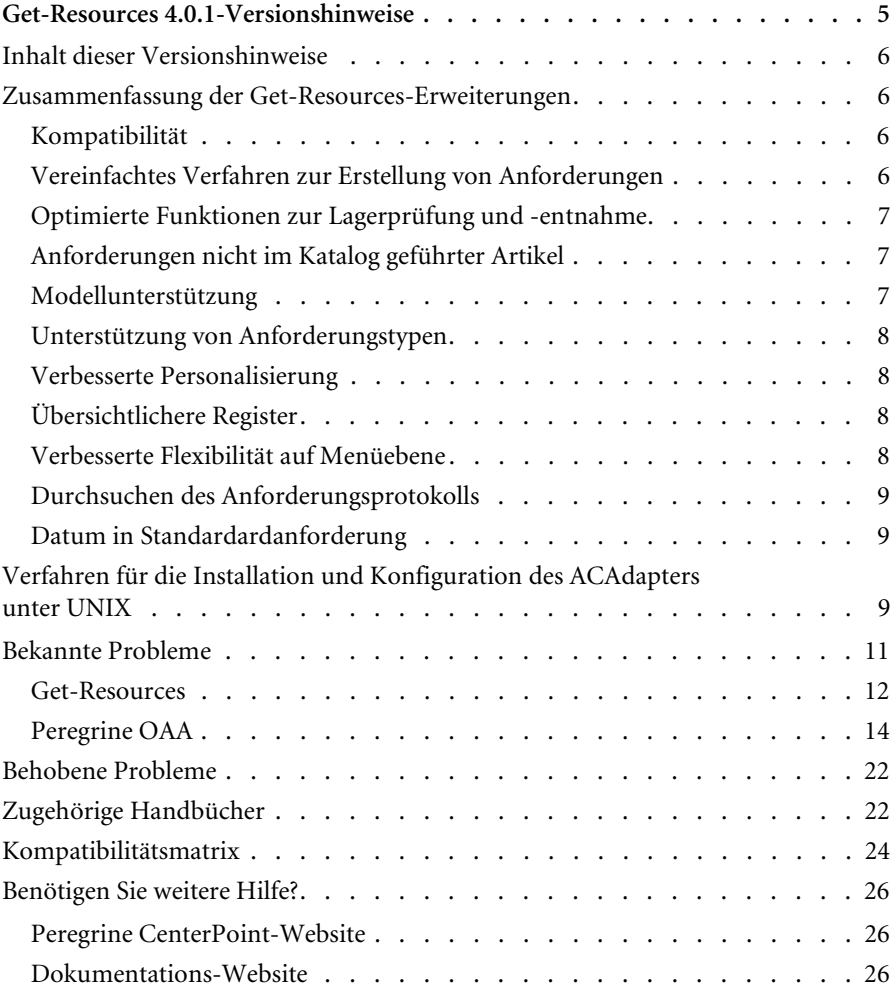

# <span id="page-4-0"></span>Get-Resources 4.0.1-Versionshinweise

Willkommen bei Get-Resources 4.0.1. Get-Resources ist eine Komponente der Peregrine Systems Get-It™ Employee Self Service-(ESS)-Suite, deren Anwendungen für die Peregrine OAA-Plattform entwickelt wurden. Get-Resources wird in AssetCenter oder ServiceCenter integriert, um Mitarbeitern die Möglichkeit zu geben, Ressourcen und Dienste anzufordern sowie den Genehmigungs-Workflow für solche Anforderungen innerhalb des gesamten Unternehmens zu vereinfachen.

 Es handelt sich hierbei um eine Zwischenversion mit Installationsänderungen und Lösungen für aufgetretene Probleme in Get-Resources 4.0.

Auf den im Lieferumfang dieser Version enthaltenen Datenträgern finden Sie alle Materialien für eine vollständige Installation des Produkts. Die im Lieferumfang enthaltene Verpackungsliste enthält die Beschreibung der Medien.

# <span id="page-5-0"></span>**Inhalt dieser Versionshinweise**

Folgende Punkte werden im Rahmen dieser Versionshinweise behandelt:

- Zusammenfassung der Get-Resources-Erweiterungen (siehe [auf Seite 6](#page-5-1)).
- Verfahren für die Installation und Konfiguration des ACAdapters unter UNIX (siehe [auf Seite 9](#page-8-2)).
- Eine Zusammenfassung der bekannten (siehe [auf Seite 11\)](#page-10-0) und behobenen Probleme (siehe [Seite 22](#page-21-0)).
- Hinweise auf die zugehörige Benutzerdokumentation (siehe [auf Seite 22](#page-21-1)) und die Kompatibilitätsmatrix (siehe [auf Seite 24\)](#page-23-0).
- Kontaktinformationen für den Kundendienst (siehe [auf Seite 26](#page-25-0)).

# <span id="page-5-1"></span>**Zusammenfassung der Get-Resources-Erweiterungen**

Da es sich bei Get-Resources 4.0.1 um eine Wartungsversion handelt, gibt es keine neuen Erweiterungen. In diesem Abschnitt werden die funktionalen Erweiterungen für Get-Resources 4.0 aufgeführt.

## <span id="page-5-2"></span>**Kompatibilität**

Diese Version ist mit der Peregrine OAA -Plattform kompatibel, unterstützt ServiceCenter als ein Backend-System und bietet für die Verwendung in Kombination mit AssetCenter erweiterte Funktionen.

Get-Resources 4.0 ist mit folgenden Komponenten kompatibel:

- Peregrine OAA 4.0-Plattform
- AssetCenter, Version 3.6, 4.1 und 4.2
- ServiceCenter 4.x und 5.0

#### <span id="page-5-3"></span>**Vereinfachtes Verfahren zur Erstellung von Anforderungen**

Das Verfahren zur Auswahl von Katalogartikeln und zum Erstellen von Anforderungen wurde verbessert, da unwichtige Zwischenschritte entfernt wurden. Herkömmliche Anforderungen lassen sich jetzt mit weniger Mausklicks anlegen.

## <span id="page-6-0"></span>**Optimierte Funktionen zur Lagerprüfung und -entnahme**

Benutzer haben die Möglichkeit, das Lager zu prüfen und Artikel für die Deckung einer Anforderung innerhalb eines Genehmigungs-Workflows zu reservieren (der Zugriff auf diese Funktion wird über das Benutzerprofil gesteuert). In vorherigen Versionen war die Funktion zur Lagerprüfung eine Komponente des Bereichs Einkauf/Auftragserstellung. Über diese neue Funktion können Unternehmen Asset-Manager berechtigen, genehmigte Anforderungen zu überprüfen und den erforderlichen Bedarf über den Lagerbestand zu decken, bevor die Anforderung auf Einkaufsebene relevant wird. Diese Erweiterung ist besonders nützlich für solche Unternehmen, die für die Einkaufsauftragserstellung anstelle eines Peregrine-Systems ein System eines anderen Herstellers einsetzen. Diese Funktionalität ist nur verfügbar, wenn AssetCenter als Backend-System für Get-Resources verwendet wird.

## <span id="page-6-1"></span>**Anforderungen nicht im Katalog geführter Artikel**

Kann ein Benutzer einen Artikel in keinem der verfügbaren Kataloge finden, besteht die Möglichkeit, einen nicht im Katalog geführten Artikel anzufordern. Diese Funktion war in den Versionen vor Get-Resources 2.5 bereits verfügbar. In der Version Get-Resources 2.5 war sie aufgrund von Einschränkungen in AssetCenter 4.1 jedoch nicht implementiert. Jetzt ist sie jedoch für alle AssetCenter-Versionen verfügbar, die in Kombination mit Get-Resources 4.0 verwendet werden. Sie kann jedoch nur verwendet werden, wenn AssetCenter als Backend-System für Get-Resources verwendet wird.

## <span id="page-6-2"></span>**Modellunterstützung**

Get-Resources 4.0 unterstützt Modelle in Standardpaketen. Bei Modellen handelt es sich um allgemeine Artikel auf übergeordneter Ebene (z. B. Pentium IV-Laptop), die nicht produkt- oder lieferantenspezifisch sind. In Get-Resources 4.0 können Benutzer innerhalb eines Pakets ein Grundmodell anfordern und ein Asset-Manager oder ein Einkäufer kann unter Berücksichtigung der Standards und Richtlinien des Unternehmens entscheiden, mit welchem spezifischen Produkt die Anforderung gedeckt werden soll. Diese Funktion kann jedoch nur verwendet werden, wenn AssetCenter als Backend-System für Get-Resources verwendet wird.

## <span id="page-7-0"></span>**Unterstützung von Anforderungstypen**

Diese Funktion ermöglicht die logische Zuordnung von Katalogartikel und Typ der erstellten Anforderung (z. B. materielle Anforderung vs. Anforderung einer Dienstleistung). Diese Funktion kann jedoch nur verwendet werden, wenn AssetCenter als Backend-System für Get-Resources verwendet wird.

#### <span id="page-7-1"></span>**Verbesserte Personalisierung**

Die Personalisierung gibt Verwaltern sowie anderen Benutzern (mit entsprechenden Zugriffsberechtigungen) die Möglichkeit, Formulare und Listen in Get-Resources zu ändern. Da Benutzer jetzt entscheiden können, welche Felder des Schemas sie auf einem Formular verwenden möchten und wie die Daten angezeigt werden sollen, kann Get-Resources 4.0 noch optimaler an die individuellen Kundenanforderungen hinsichtlich der Geschäftsabläufe angepasst werden. Da die Personalisierung innerhalb der Anwendung erfolgt, muss das Get-Resources Tailoring Kit nur noch in seltenen Fällen verwendet werden.

## <span id="page-7-2"></span>**Übersichtlichere Register**

In Get-Resources wurde der logische Aufbau der Gruppen mit den wichtigsten Aufgaben durch die Verwendung von Registern verbessert. Es folgt eine Liste der in Get-Resources verfügbaren Register:

- Start
- Verwaltung
- Anforderung
- $\blacksquare$  Einkauf

In Get-Resources wird über Berechtigungswörter und Zugriffsberechtigungen festgelegt, welche Register ein Benutzer anzeigen kann.

## <span id="page-7-3"></span>**Verbesserte Flexibilität auf Menüebene**

Mithilfe von Konfigurationsdateien können Benutzer Katalogmenüs in Get-Resources für AssetCenter problemlos ändern. Eine Anpassung der Anwendung (unter Verwendung des Tailoring Kits mit Peregrine Studio) ist nicht erforderlich. Katalogmenüs in Get-Resources für ServiceCenter werden auf Basis der ServiceCenter-Anwendung dynamisch generiert.

## <span id="page-8-0"></span>**Durchsuchen des Anforderungsprotokolls**

Benutzer können jetzt nach ihren zuvor abgeschlossenen Anforderungen suchen und diese überprüfen.

#### <span id="page-8-1"></span>**Datum in Standardardanforderung**

Bei der Erstellung einer Anforderung wurde die Datumsangabe in der Standardanforderung so geändert, dass nun anstelle von einem Tag sieben Tage ab Erstellungsdatum gewählt werden können.

# <span id="page-8-2"></span>**Verfahren für die Installation und Konfiguration des ACAdapters unter UNIX**

Wenn Sie Get-Resources unter UNIX installieren und AssetCenter als Backend-System verwenden, müssen Sie den ACAdapter als Schnittstelle zu AssetCenter einrichten. Führen Sie die folgenden Verfahren durch, um den ACAdapter unter UNIX zu installieren und konfigurieren.

**Hinweis:** AssetCenter ist eine Voraussetzung für ACWeb.

**So installieren und konfigurieren Sie den ACAdapter unter UNIX:**

- **1** Installieren Sie ggf. gemäß den Anweisungen in der AssetCenter-Dokumentation AssetCenter auf dem AIX-, Linux- oder Solaris-System, auf dem OAA ausgeführt wird.
	- **Hinweis:** Für AssetCenter 4.2 unter AIX ist das OpenSSL-Paket erforderlich, das von der folgenden Website heruntergeladen werden kann: [http://www-1.ibm.com/servers/aix/products/aixos/linux/](http://www-1.ibm.com/servers/aix/products/aixos/linux/download.html) download.html Klicken Sie auf den Link AIX Toolbox Cryptographic Content.
- <span id="page-8-3"></span>**2** Kopieren Sie die Datei amdb.ini aus einer AssetCenter-Installation unter Windows, die für die Verwendung derselben AssetCenter-Datenbank konfiguriert wurde.
	- **Hinweis:** Peregrine empfiehlt, diese Datei im Installationsverzeichnis von AssetCenter abzulegen. Sie können die Datei an jeden beliebigen Speicherort kopieren, auf den der Anwendungsserverbenutzer Zugriff kann.

Abhängig von den verwendeten AC- und Windows-Versionen, kann sich diese Datei im WINDOWS- oder WINNT-Verzeichnis oder im Basisverzeichnis des Benutzers unter Dokumente und Einstellungen befinden.

**3** Stellen Sie die Umgebungsvariable LD\_LIBRARY\_PATH (LIBPATH unter AIX) für den Benutzer, der den Anwendungsserver ausführt, so ein, dass das Verzeichnis AssetCenter/bin sowie das Verzeichnis mit den gemeinsam genutzten Bibliotheken für den Datenbankclient, der von AssetCenter verwendet wird, enthalten ist.

Beispiel:

/usr/local/ac421/bin:/usr/local/oracle/product/8.1.6/lib

**4** Setzen Sie die Umgebungsvariable WPPCFGDIR für den Benutzer, der den Anwendungsserver ausführt, auf das Verzeichnis, in das Sie die Datei amdb.ini in [Schritt 2](#page-8-3) kopiert haben.

**Wichtig:** Setzen Sie die Variable WPPCFGDIR auf das Verzeichnis, in dem sich die Datei befindet, nicht auf die Datei selbst.

**Hinweis:** Für WebSphere Application Server 4.0.x unter Linux und Solaris können Sie diese Umgebungsvariablen im Register **Allgemein** für die JVM einstellen, auf der OAA ausgeführt wird.

> Für WebSphere Application Server 4.0.x unter AIX müssen Sie die Umgebungsvariable LIBPATH für den Benutzer setzen, der den WAS-Verwaltungsserver ausführt, bevor Sie den Verwaltungsserver starten. Sie können eine Kopie von startupServer.sh im Verzeichnis WebSphere/AppServer/bin bearbeiten, um diese Variablen einzustellen.

**5** Melden Sie sich an der Verwalterseite **admin.jsp** an, klicken Sie anschließend auf **Einstellungen** und dann auf das Register **AssetCenter**.

- **6** Verwenden Sie als Namen für die AssetCenter-Datenbank den in der Datei amdb.ini festgelegten Namen.
- **7** Verwenden Sie für die AssetCenter-Bibliothek die Version im Verzeichni AssetCenter/bin.

Beispiel: "aamapi42" für **libaamapi42.so**

Beim Suchen nach der Datei wird von Java das Präfix und Suffix wieder hinzugefügt.

- **8** Stellen Sie den Pfad der AssetCenter-Bibliothek auf das Verzeichnis AssetCenter/bin, einschließlich Schrägstrich, ein. Dieser Schritt ist optional.
- **9** Klicken Sie auf **Speichern**.

## <span id="page-10-0"></span>**Bekannte Probleme**

Auf der CenterPoint-Website von Peregrine unter <http://support.peregrine.com> finden Sie in der Wissensdatenbank eine Liste bekannter Probleme. Für den Zugriff auf diese Seite müssen Sie sich mit einem gültigen Benutzernamen und Kennwort anmelden.

#### **So zeigen Sie bekannte Probleme an:**

- **1** Melden Sie sich mit Ihrem Benutzernamen und Kennwort bei der Website an.
- **2** Wählen Sie oben auf der Seite unter **My Products** (Meine Produkte) die Option **Get-It** aus.
- **3** Klicken Sie auf der linken Seite im Textfeld **Knowledge Search (Knowhow-Suche)** auf **Advanced Search (Erweiterte Suche).**
- **4** Geben Sie **"Get-Resources 4.0.1"** (mit Anführungszeichen) als Suchkriterium ein.
- **5** Klicken Sie unten auf der Seite auf **Search** (Suchen), um die Suche einzuschränken.

## <span id="page-11-0"></span>**Get-Resources**

In der nachfolgenden Tabelle werden bekannte Probleme und vorläufige Lösungen für Get-Resources aufgeführt. Die Tabelle besteht aus zwei Spalten:

- **Problem** Eine kurze Beschreibung des Problems.
- **Vorläufige Lösung** Eine vorläufige Lösung für das Problem.

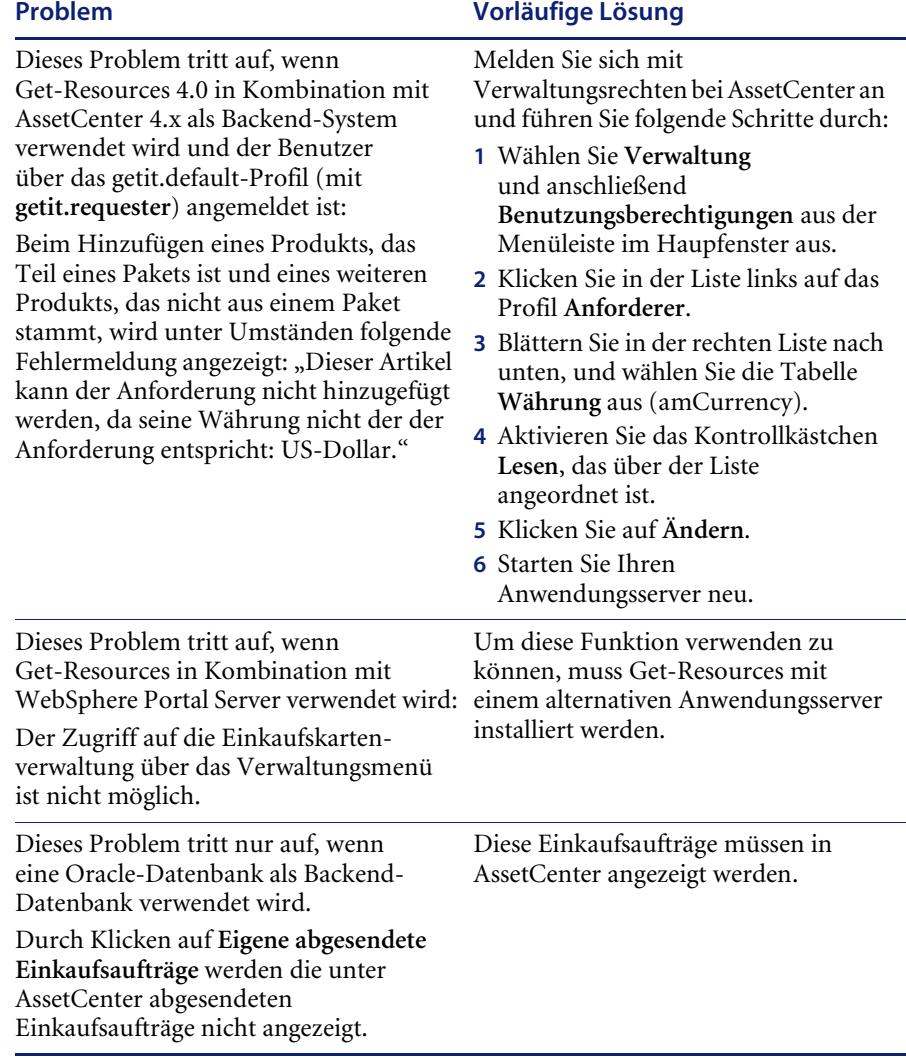

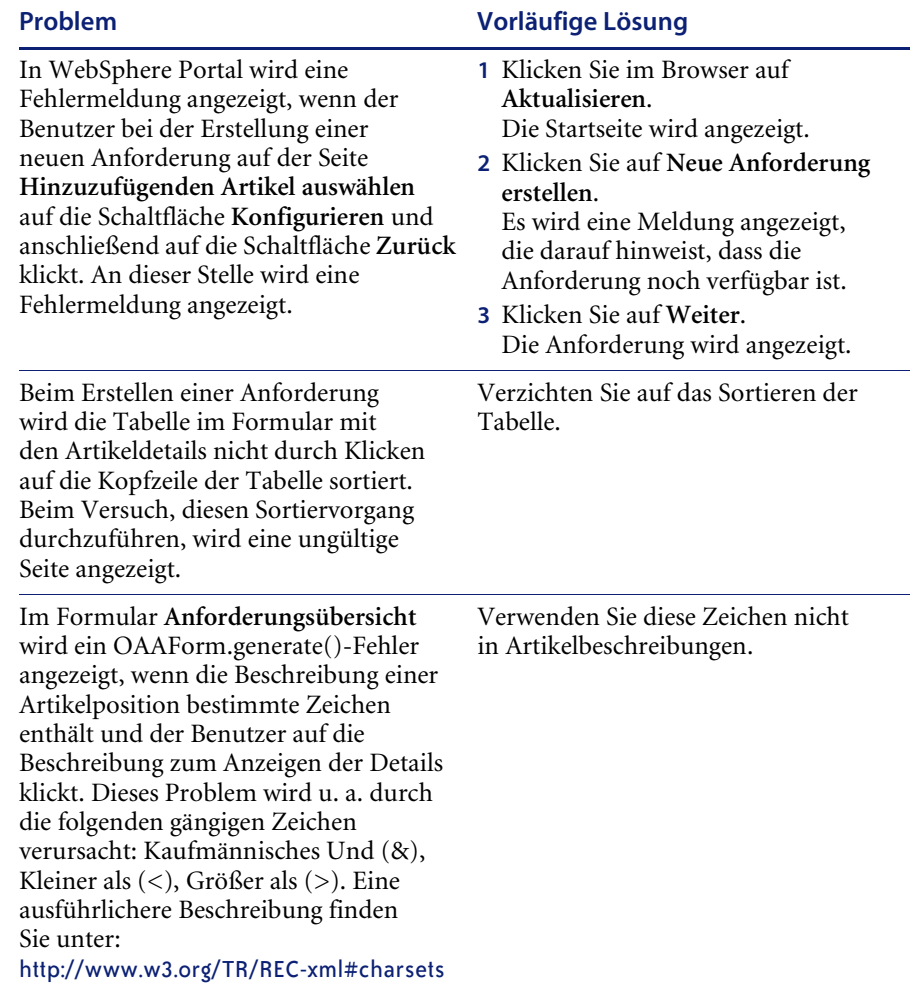

# <span id="page-13-0"></span>**Peregrine OAA**

Die folgende Tabelle enthält eine Auflistung bekannter Probleme und vorläufiger Lösungen.

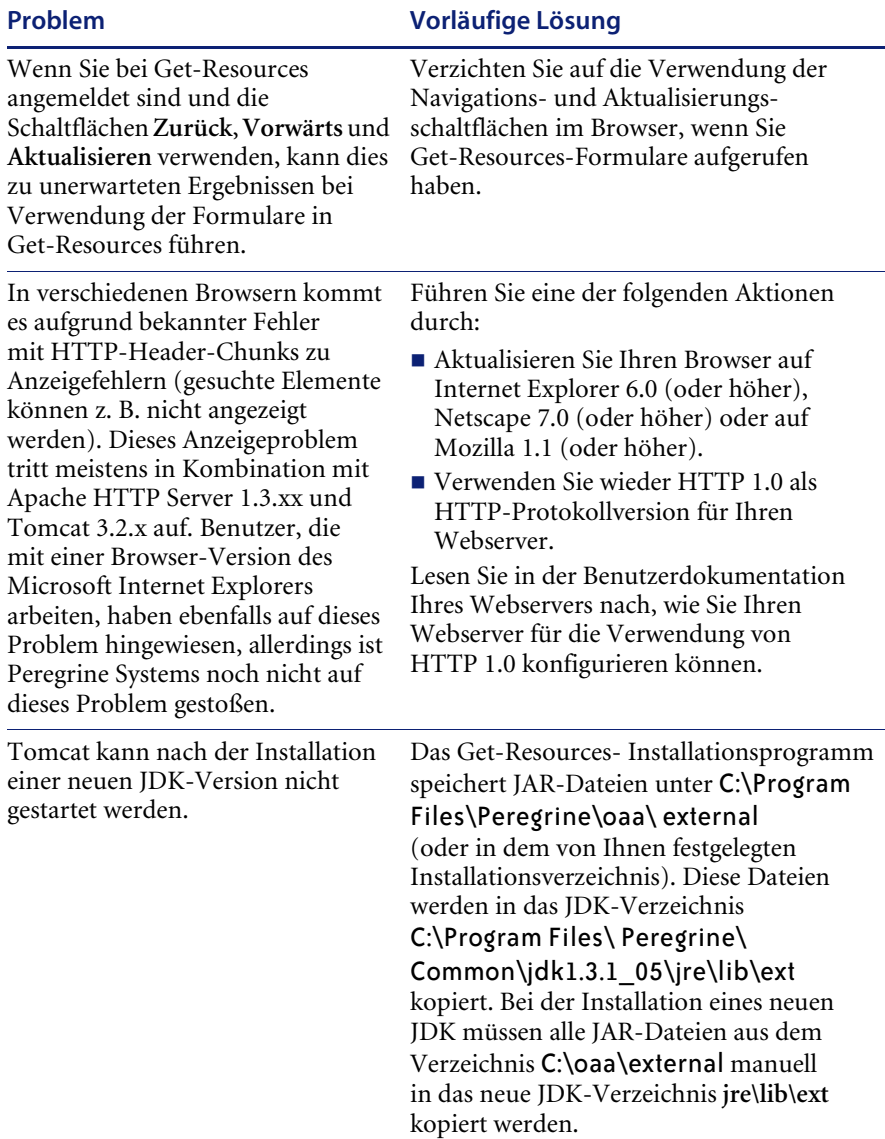

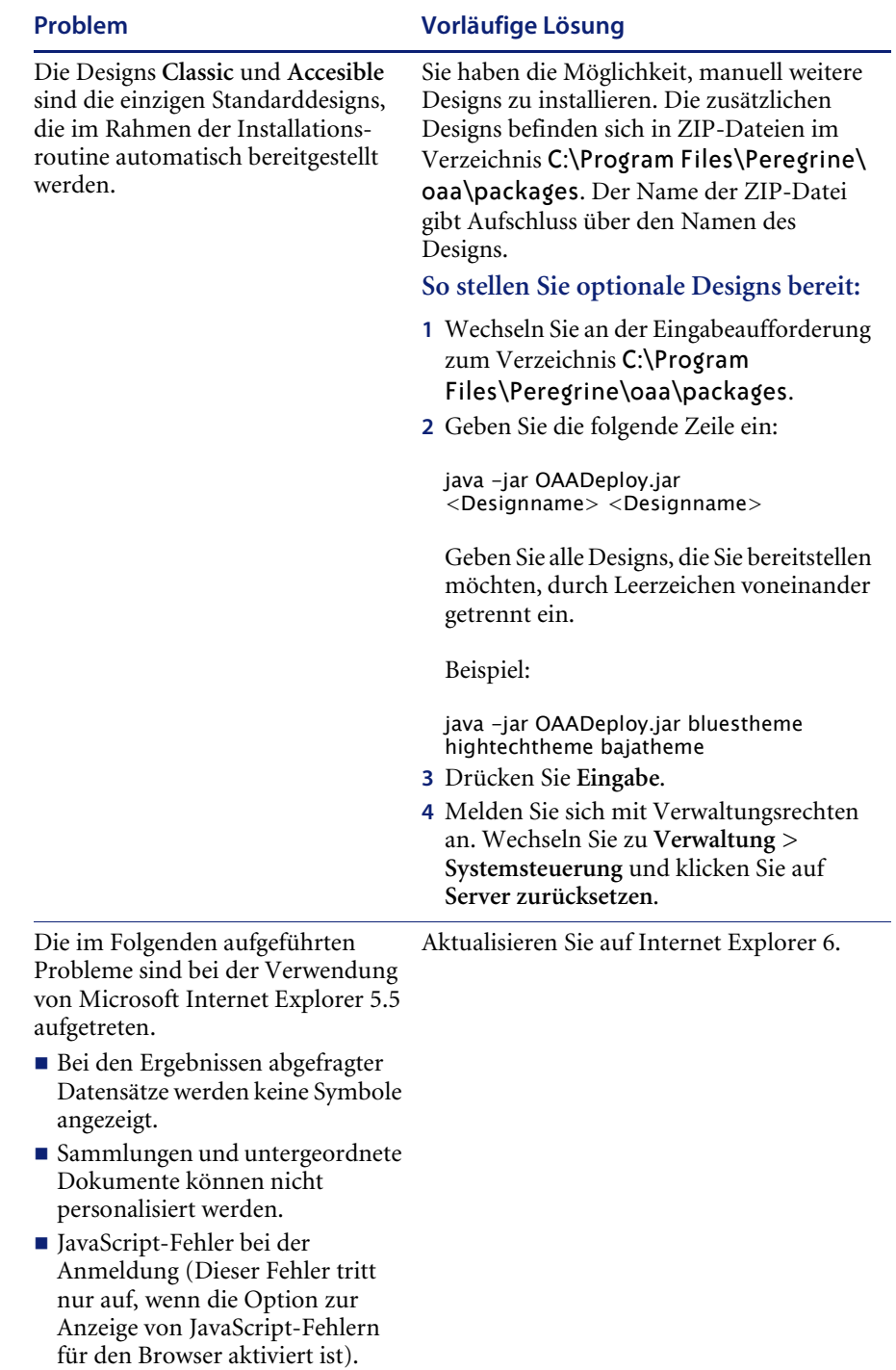

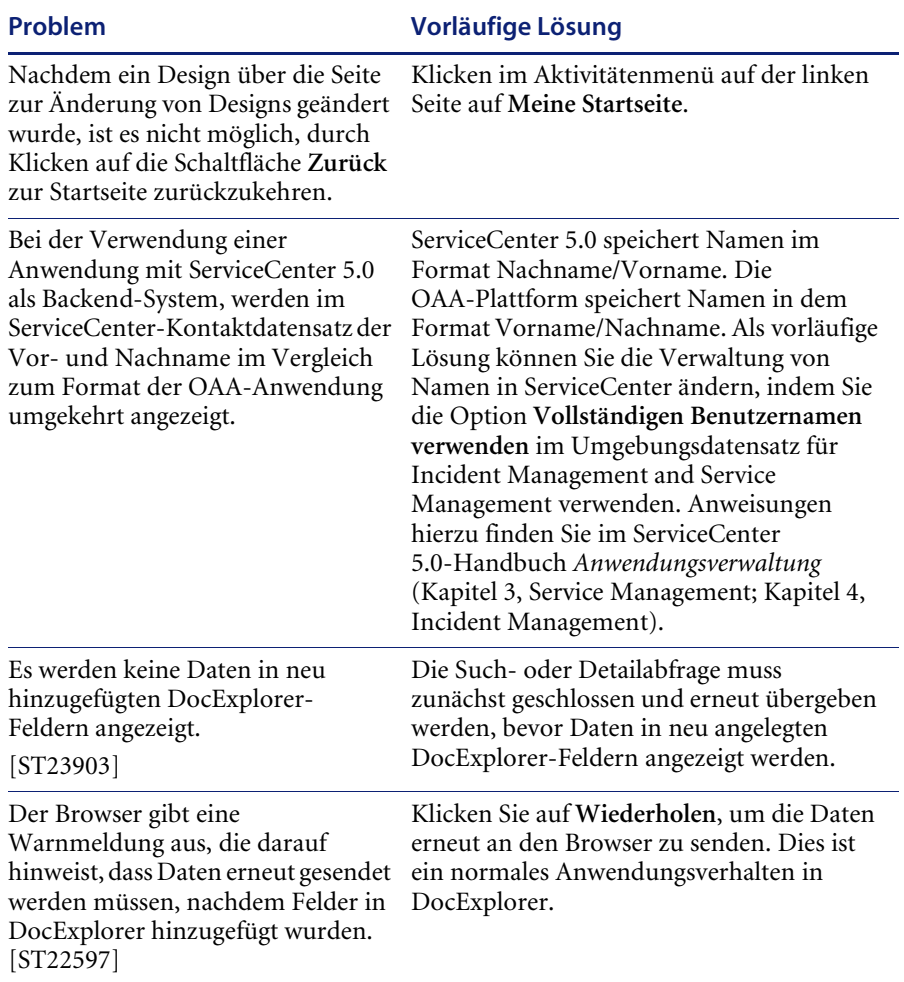

Je nach Konfiguration Ihres Webservers zeigt dieser unter Umständen anstelle der Seite zur Anmeldung eine Liste aller OAA-Dateien an, wenn Sie zu http://*Servername*/oaa navigieren. [ST26684]

#### **Problem Vorläufige Lösung**

Führen Sie in diesem Fall die nachfolgend beschriebenen Schritte durch, um den Webserver so zu konfigurieren, dass die OAA-Anmeldeseite anstelle der Verzeichnisse angezeigt wird.

#### **So konfigurieren Sie Apache:**

- **1** Öffnen Sie die Apache-Datei conf/httpd.conf in einem Texteditor.
- **2** Suchen Sie nach der Zeile DirectoryIndex index.html.
- **3** Fügen Sie am Ende dieser Zeile login.jsp hinzu, so dass die gesamte Zeile folgendermaßen lautet: DirectoryIndex index.html login.jsp
- **4** Speichern Sie die Datei httpd.conf.
- **5** Starten Sie den Apache-Webserver neu.

#### **So konfigurieren Sie IIS:**

- **1** Öffnen Sie den Internet Services Manager.
- **2** Wechseln Sie zur Standard-Website.
- **3** Klicken Sie mit der rechten Maustaste auf das virtuelle Verzeichnis OAA und klicken Sie dann auf **Eigenschaften**.
- **4** Wählen Sie das Register **Dokumente**.
- **5** Stellen Sie sicher, dass das Kontrollkästchen **Standarddokument aktivieren** aktiviert ist.
- **6** Klicken Sie auf die Schaltfläche **Hinzufügen** und geben Sie login.htm ein. Klicken Sie auf **OK**.
- **7** Markieren Sie login.htm und verwenden Sie die Pfeilschaltflächen, um login.htm an den Anfang der Dateiliste zu verschieben.
- **8** Klicken Sie auf **OK**, um die Änderungen für die OAA-Verzeichniseigenschaften zu übernehmen.

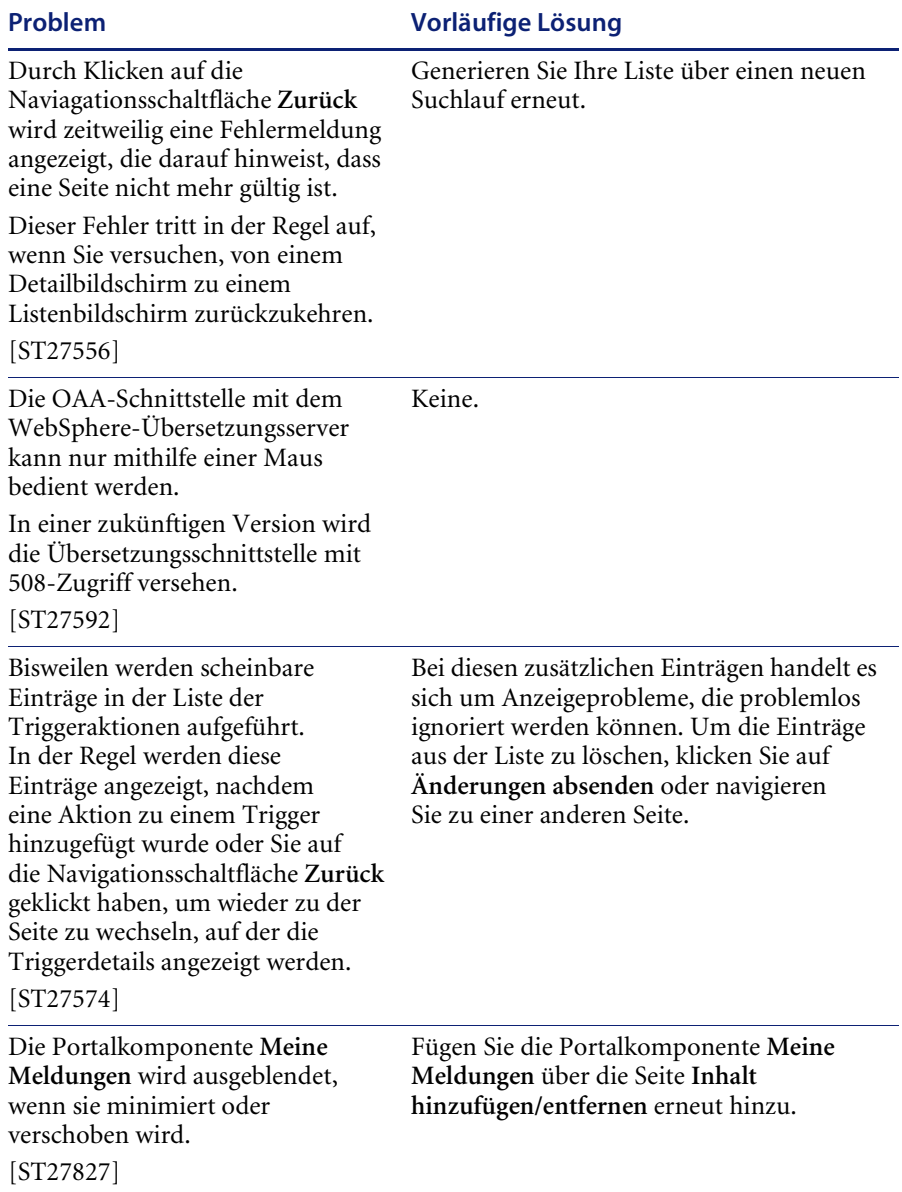

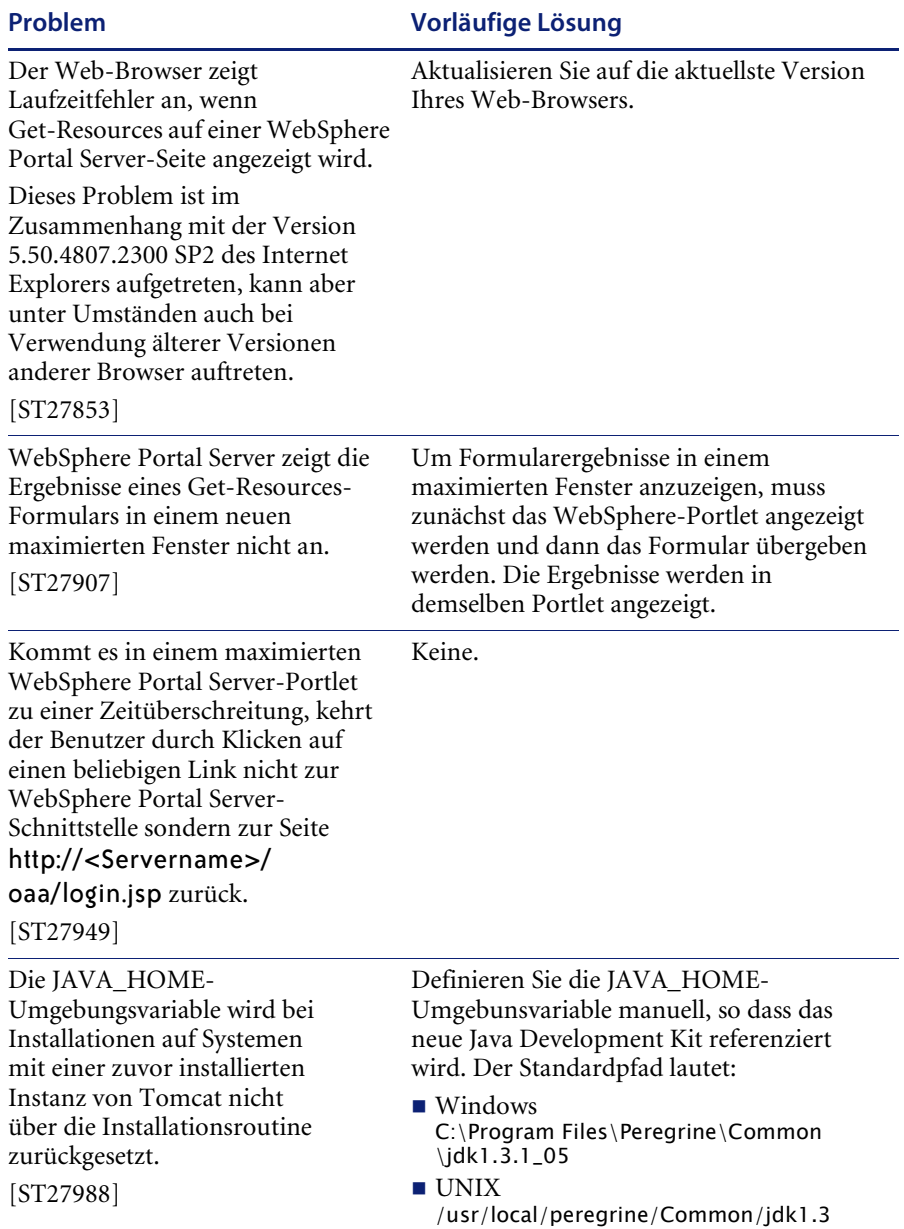

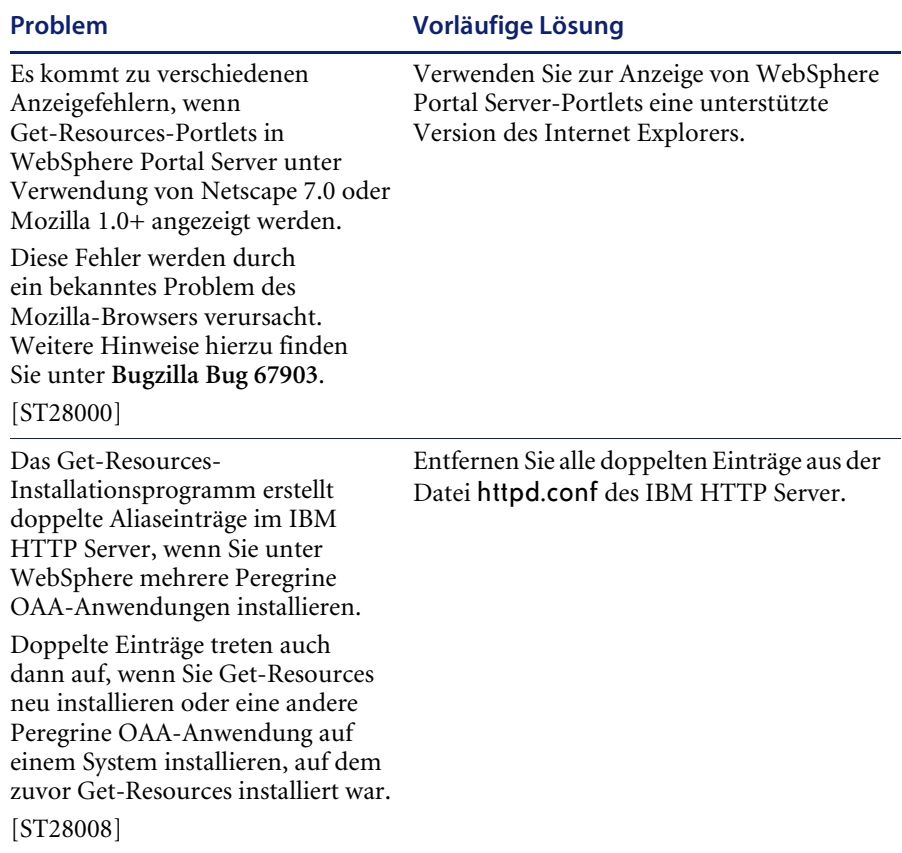

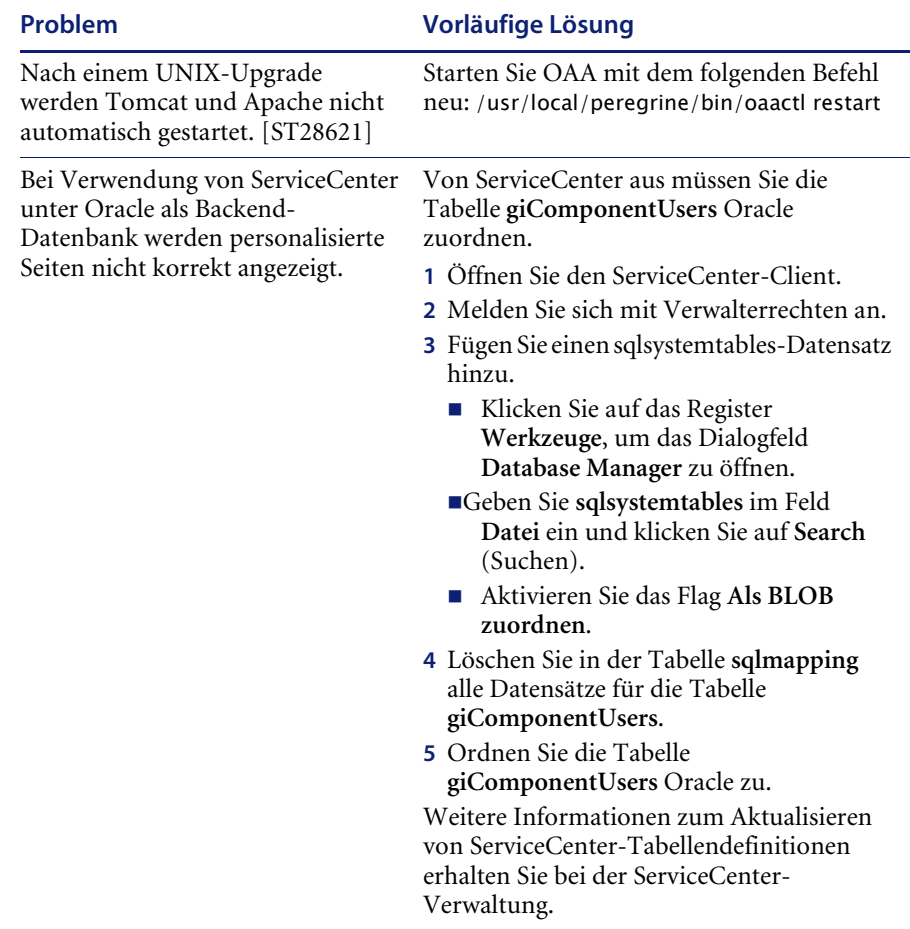

# <span id="page-21-0"></span>**Behobene Probleme**

In der folgenden Tabelle werden die seit der Get-Resources-Version 4.0 behobenen Probleme und abgeschlossenen Erweiterungen aufgeführt. Die aktuellsten Informationen finden Sie auf der Kundendienst-Website von Peregrine unter <http://support.peregrine.com>.

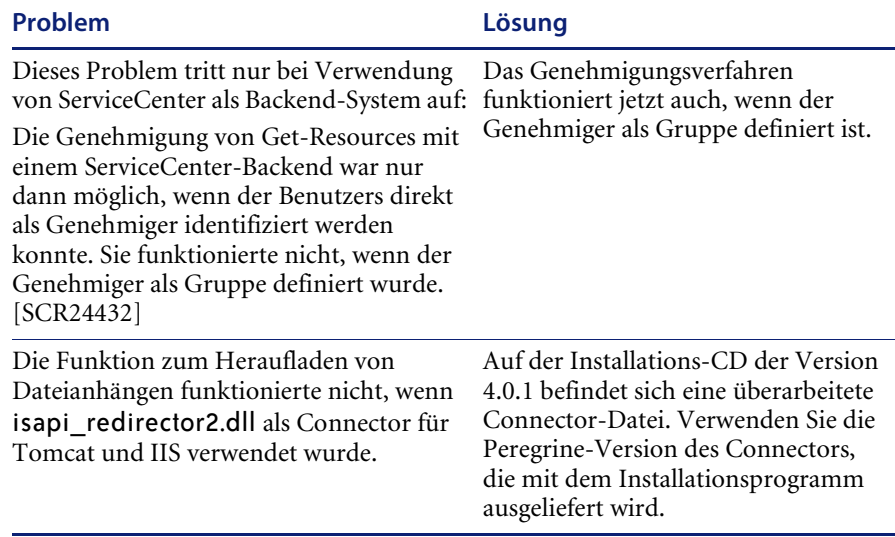

## <span id="page-21-1"></span>**Zugehörige Handbücher**

Der vollständige Satz für Get-Resources 4.0.1 umfasst folgende Handbücher:

- *Get-Resources-Anwendungsverwaltung*, Version 4.0 Dieses Handbuch gibt einen Überblick über Peregrine OAA und Get-Resources, über die Anpassung und Nutzung des Peregrine-Portals sowie die Konfiguration des Verwaltungsmoduls und der Adapter für AssetCenter und ServiceCenter (für Get-Resources 4.0 und Get-Resources 4.0.1).
- *Get-Resources-Installation* Dieses Handbuch enthält Informationen zur Installation und Konfiguration der Anwendungs- und Webserver und erläutert die erforderlichen Komponenten zur Ausführung von Get-Resources.

Diese Dokumente befinden sich auf der Installations-CD im Verzeichnis ...\documentation.

Eine komplette Aufstellung der aktuellen Get-Resources- Benutzerdokumentation finden Sie auf den Dokumentationsseiten der Kundendienst-Website von Peregrine Systems unter <http://support.peregrine.com>. Für den Zugriff auf diese Seite müssen Sie sich mit einem gültigen Benutzernamen und einem Kennwort anmelden.

#### **So zeigen Sie die Liste der Dokumente an:**

- **1** Melden Sie sich mit Ihrem Benutzernamen und Kennwort bei der Website an.
- **2** Wählen Sie oben auf der Seite unter **My Products** (Meine Produkte) die Option **Get-It** aus.
- **3** Wählen Sie unter **Contents (Inhalt)** auf der linken Seite entweder **Documentation (Dokumentation)** oder **Release Notes (Versionshinweise)** aus.
- **4** Navigieren Sie zu dem gewünschten Get-Resources-Produkt und der Version.

Sie können die Benutzerdokumentation als PDF-Datei herunterladen und im Acrobat Reader öffnen. Der Acrobat Reader ist auf der Kundendienst-Website oder direkt über Adobe unter <http://www.adobe.com> verfügbar.

Sie können außerdem gedruckte Ausgaben der Benutzerdokumentation über Ihren Peregrine Systems-Vertreter bestellen.

**Wichtig:** Die Versionshinweise für dieses Produkt werden auch nach der Veröffentlichung des Produkts kontinuierlich aktualisiert. Besuchen Sie die Kundendienst-Website von Peregrine, um sicherzustellen, dass Ihnen stets die aktuellste Version der Versionshinweise zur Verfügung steht.

# <span id="page-23-0"></span>**Kompatibilitätsmatrix**

In der folgenden Tabelle werden die Hard- und Softwareanforderungen für die Installation dieser Version aufgeführt.

Peregrine Systems empfiehlt, auf den Websites der Anbieter zu überprüfen, ob die verwendeten Plattformen noch unterstützt werden. Peregrine Systems unterstützt nur Plattformen, die vom Anbieter unterstützt werden..

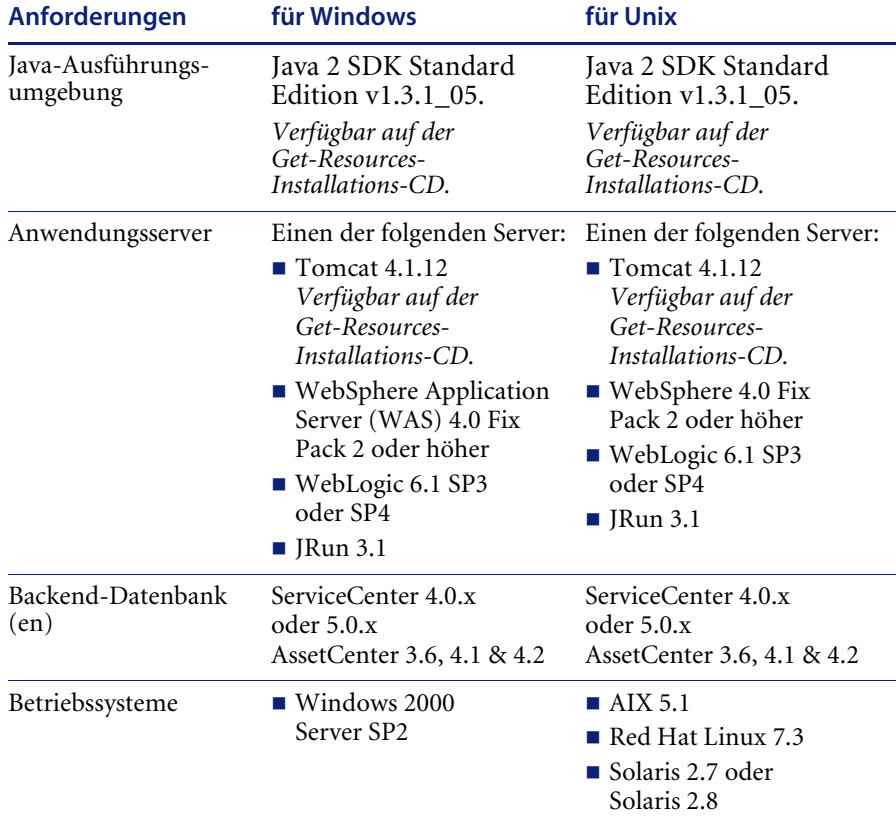

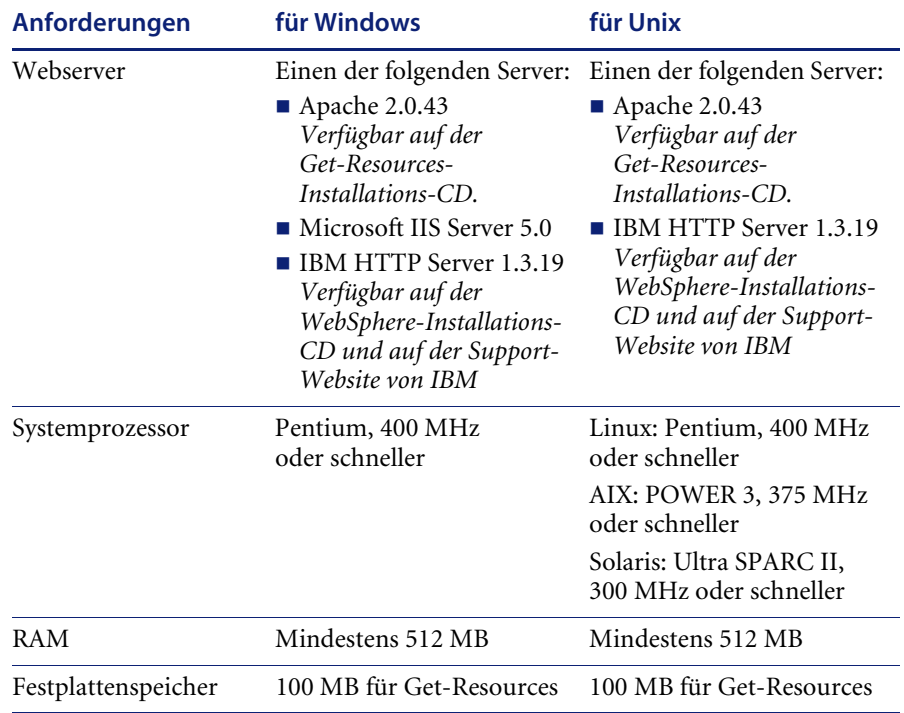

Die aktuellste Version der Kompatibilitätsmatrix ist auf der CenterPoint-Website von Peregrine Systems, Inc. unter <http://support.peregrine.com> verfügbar. Für den Zugriff auf diese Seite müssen Sie sich mit einem gültigen Benutzernamen und Kennwort anmelden.

#### **So zeigen Sie die Kompatiblitätsmatrix an:**

- **1** Melden Sie sich mit Ihrem Benutzernamen und Kennwort bei der Website an.
- **2** Wählen Sie oben auf der Seite unter **My Products** (Meine Produkte) die Option **Get-It** aus.
- **3** Wählen Sie unter **Contents** (Inhalt) auf der linken Seite **Compatibility Matrices** (Kompatibiltätsmatrix) aus.
- **4** Navigieren Sie zu der gewünschten Get-Resources-Version.

## <span id="page-25-0"></span>**Benötigen Sie weitere Hilfe?**

Wenn Sie weitere Informationen zu dieser Version oder Unterstützung benötigen, wenden Sie sich an den Kundendienst von Peregrine Systems.

#### <span id="page-25-1"></span>**Peregrine CenterPoint-Website**

Aktuelle Informationen zu örtlichen Kundendienstzentren erhalten Sie bei Ihrem Hauptansprechpartner oder auf der CenterPoint-Website von Peregrine unter der folgenden Adresse:

#### <http://support.peregrine.com>

Für den Zugriff auf diese Webseite benötigen Sie Ihren gültigen Benutzernamen und Ihr Kennwort.

#### **So setzen Sie sich mit dem Kundendienst von Peregrine in Verbindung:**

- **1** Melden Sie sich mit Ihrem Benutzernamen und Kennwort bei der Website an.
- **2** Klicken Sie neben dem Bereich für die CenterPoint-Unterstützung auf **Go (Weiter)**.
- **3** Wählen Sie dann unter **Contents** (Inhalt) auf der linken Seite die Option **Whom Do I Call?** (An wen soll ich mich wenden?) aus, um die Informationen zu den **Peregrine-Ansprechpartnern** anzuzeigen, die weltweit Unterstützung bieten.

## <span id="page-25-2"></span>**Dokumentations-Website**

Eine vollständige Liste der verfügbaren Benutzerdokumentation finden Sie auf der CenterPoint-Website von Peregrine unter:

#### <http://support.peregrine.com>

**Wichtig:** Die Versionshinweise für dieses Produkt werden auch nach der Veröffentlichung des Produkts kontinuierlich aktualisiert. Besuchen Sie die Kundendienst-Website von Peregrine, um sicherzustellen, dass Ihnen stets die aktuellste Version der Versionshinweise zur Verfügung steht.

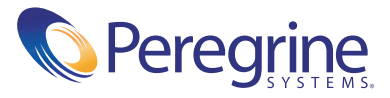